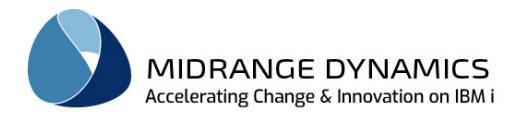

# **Installing/Upgrading Midrange Dynamics Products on the IBM i**

#### **1.1 Prerequisites**

### **1.1.1 Operating System**

IBM i (AS/400) System with OS/400 Release **V7R1M0** or higher

The current version can be checked using command WRKLICINF

### **1.1.2 PTFs**

None

### **1.1.3 Java Virtual Machine**

The MD products uses Java for various processes relating to Excel generation, FTP, Object Signing, PDF generation, SMTP, and Zipping. In order to carry out these processes, a JVM (minimum 1.7) must be installed. The MD products can be used without Java, but some features will not be available.

The installed JVMs can be checked by using command: WRKLNK '/QOpenSys/QIBM/ProdData/JavaVM'

### **1.1.4 MD License Keys**

In order to use the products, a valid License Key is required for the core product (MDCMS or MDXREF), which is based on the Serial Number of the system and the version of the Product.

To use one of the add-ons to the core product, such as MDOpen or MDWorkflow, a separate key will also be required.

Please provide Midrange Dynamics or a reseller with the serial number (obtained with command WRKLICINF or DSPSYSVAL QSRLNBR), partition number (from the Hardware Management Console, if applicable) and product version and continue with the installation once the key or keys have been provided.

If the keys are provided in file MDLICENSE.savf, include this file in the same IFS path or library as the product save files. When MDLICENSE.savf is included, the keys for the given serial number and partition number will be automatically applied to the product instance, and the keys for all other included systems will be stored in the product instance so that if a switch is made to a backup system, the backup keys will automatically be applied to the product, thus avoiding any delays.

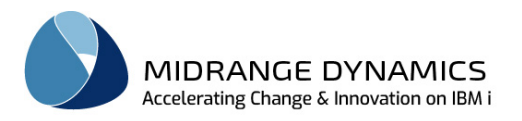

### **1.1.5 User Authorization**

The user performing the installation must have \*SECADM and \*ALLOBJ authority on the system.

Additionally, in order to enroll a user in MDSEC, the initial enrollment must be performed by a user with user class \*SECADM or \*SECOFR.

#### **1.1.6 Allow Restore of Programs with Adopted Authority**

The system value **QALWOBJRST** must include the choice of \*ALL or \*ALWPGMADP so that the product programs with the adopt attribute can be restored.

### **1.1.7 Disk Space**

The product initially requires about 900 MB of space at installation time.

A fully built cross-reference database in MDXREF averages an additional 500 MB of space.

MDCMS history typically requires an additional 300 MB per year of use.

#### **1.1.8 Exclusive Product Library Locks when Upgrading**

When upgrading an existing version of the MD Products to a new build, the existing library instances for MDCMS, MDREP, MDSEC and MDXREF may not be in use.

Object locks can be checked by using command WRKOBJLCK OBJ(MDSEC) OBJTYPE(\*LIB). MDSEC is included in any MD process, so it is normally sufficient to check only for locks against this library instance.

If locks exist, you can cleanly end the jobs ahead of time, or specify parameter END(\*YES) on the MDINSSAVF command to automatically end all jobs locking the product libraries.

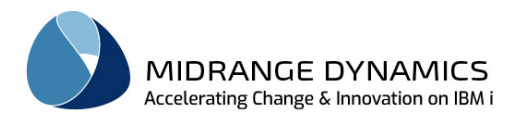

### **1.2 Objects created by Installation Process**

#### **1.2.1 QGPL Objects**

The following commands are placed by default into library QGPL: MDINSSAVF – The MD Product Installer MDSEC – MD Security Menu MDXREF – MD Cross Reference MDCMS – MD Change Management menu, if MDCMS is installed

For each command, a corresponding program and panel group are also placed in QGPL.

### **1.2.2 Libraries**

Some or all of the following libraries will be created, depending on the product:

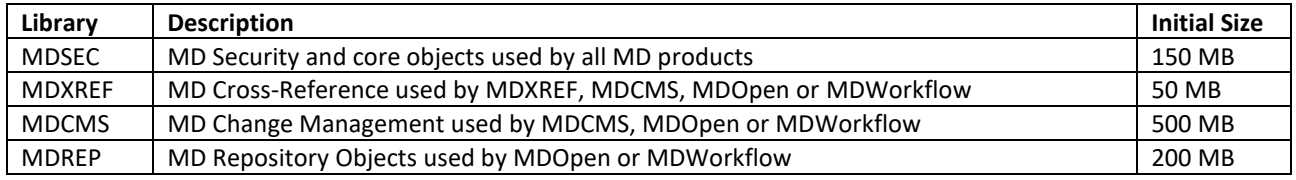

All data accumulated by MDCMS, MDSEC and MDXREF are kept in standard DB2 tables within their respective libraries. It is highly recommended to regularly back up those 3 libraries.

MDOpen and MDWorkflow don't have their own database, but instead access the data in those 3 libraries using JDBC so that a central database is utilized to avoid synchronization issues.

MDREP doesn't contain critical site-specific data, so it isn't necessary to back up.

By default, the libraries are named as stated in the table. At installation time, a 1-4 character Instance ID (ENV) can be defined which will be used as the suffix for the library names. For example, suffix T would mean that product MDCMS would be stored in library MDCMST.

This way, several instances of the MD products can reside on the same system. The runtime is differentiated by stating the suffix when running a product command.

#### **1.2.3 IFS Folders**

If MDCMS is installed, a folder named MDCMS is created in the IFS at the root of the selected ASP device. This folder contains Java components, Mail Bodies, Remote Server Scripts and is the location for the archiving of replaced objects and commitment repository of Remote Server objects.

If you are upgrading from a prior version of MDCMS, the Mail Body templates of the new version will be copied to a sub-folder named for the version and Script examples will be copied to a sub-folder named for the version.

# MIDRANGE DYNAMICS Accelerating Change & Innovation on IBM i

# **MD Installation**

### **1.2.4 User Profiles**

A user profile is created to own the objects in the product libraries. The profile is created without the ability for users to sign on or otherwise make use of the profile. By default, the name of this user profile is MDOWNER, but can be changed at installation time by specifying a different value for MDINSSAVF parameter OWN.

If the product owner profile already exists, it is left as is.

MDCMS programs use adopted authority from the owner profile, which has \*ALLOBJ authority, so that the actual users authorized to perform functions in MDCMS do not need to have any special system authorities to accomplish the task of making changes to your business applications.

Any programs providing access to a command line do not have adopted (\*OWNER) authority.

None of the programs have parameter "Use adopted authority" set to \*YES, ensuring that authority won't be inherited from your internal calling programs.

The following 2 Programs are owned by QSECOFR:

- MDSEC/MDLOAUT apply object authority to deployed objects. If the user defined on the job description for an application level is always the owner for all objects in that level, then the owner of MDLOAUT may be changed to another profile, such as MDOWNER, that doesn't have \*SECADM special authority.
- MDCMS/MDLRFIL authorize DDM access to MDCMS databases on remote OS/400 partitions for cross-system analysis and synchronization. If this feature won't be used, then the owner of MDLRFIL may be changed to another profile, such as MDOWNER, that doesn't have \*SECADM special authority.

If you are upgrading an existing installation of MDCMS, and a user or users were specifically granted object authority to objects in MDSEC, MDSEC or MDXREF, then those special rights will need to be reapplied after the upgrade is complete. This is typically granted for the user profile for DDM and FTP connections that is defined in the OS/400 Location settings when connecting to this system.

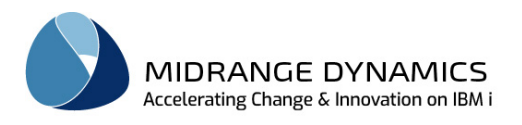

### **1.3 The Installation Steps**

#### **1.3.1 Downloading and extracting the Save Files**

1) Sign into the Midrange Dynamics Service Desk portal at https://servicedesk.mdcms.ch/

You will need to be registered to use the portal. If not yet registered, request registration from: https://www.midrangedynamics.com/request-service-desk/

2) Proceed to the Downloads section and select the MDChange (MDCMS) product group. Then click on the download link for the intended version (the newest non-Beta version is generally recommended).

If you additionally wish to install MDOpen or MDWorkflow, those are located separately under their sections of the Downloads page and each have their own installation instructions.

- 3) Save the zip file to a local directory on your PC.
- 4) Extract the save files to a local directory on your PC.

#### **1.3.2 Option 1 - Installing from Save Files in IFS**

1) Copy the save files to an IFS folder on your IBM i system.

**NOTE:** One of the easiest ways to copy the save files to an IFS folder on your IBM i is to upload them using IBM's Integrated File System action in Access Client Solutions. Alternatively, you may be able to use FTP. A recommended FTP client is **FileZilla**, which is available for free from the internet.

- 2) If command MDINSSAVF already exists in an IBM i library on your system, and it was created since version 8.5, skip to section 1.3.4
- 3) Enter command *CRTSAVF QTEMP/MDINSSAVF*

#### 4) Enter command

*CPYFRMSTMF FROMSTMF('/x/mdinssavf.savf') TOMBR('/qsys.lib/qtemp.lib/mdinssavf.file') MBROPT(\*REPLACE)* where **x** is the name of the IFS folder containing the save files

5) Enter command **RSTOBJ OBJ(\*ALL) SAVLIB(QGPL) DEV(\*SAVF) SAVF(QTEMP/MDINSSAVF)**

The objects may be restored to a different library than QGPL, if desired. However, the CHGCMD command will need to be used on the MDINSSAVF command to change the library for the program and panel group.

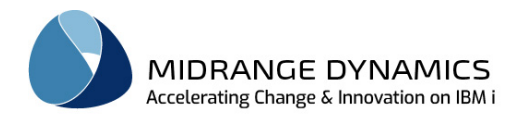

#### **1.3.3 Option 2 - Installing from Save Files in a Library**

- 1) Copy the save files to a Library on your IBM i system.
- 2) If command MDINSSAVF already exists in an IBM i library on your system, and it was created since version 8.5, skip to section 1.3.4
- 3) Enter command **RSTOBJ OBJ(\*ALL) SAVLIB(QGPL) DEV(\*SAVF) SAVF(x/MDINSSAVF)** where **x** is the name of the library containing the save files

The objects may be restored to a different library than QGPL, if desired.

#### **1.3.4 Invoke the MDINSSAVF Command**

Enter command *MDINSSAVF* and press F4 to review command parameters and make any necessary changes (press F1 or use the parameter table on next page for more information).

Installations may occur in an interactive or batch job. Interactive is recommended for new installations for improved monitoring and prompting of the process.

If using MDINSSAVF to upgrade an existing product to a newer version, the distribution and installation can occur as part of an RFP. In this case ensure the following:

- MDINSSAVF should be a Post-Installation (3) attribute command attached to the \*IFS or \*FILE attribute defined with the IFS path or save file library as the target object library.
- Run for Modifications = Y
- Keep MD Libs in Libl =  $N$
- $\bullet$  Frequency = R
- MDINSSAVF command should begin with SBMJOB so that it runs separately from the RFP
- END(\*YES) to terminate any locks
- DLY(30) to allow RFP time to finish before starting with installation
- USER for SBMJOB should be a profile with \*SECADM authority
- INLLIBL for SBMJOB should include only QTEMP and QGPL (or library where MDINSSAVF command exists)

Example command definition:

```
Appl.....: MD Run for Modifications: Y Y/N
Lvl......: 50 Recompiles...: N Y/N
Attribute: INSTALL Attribute, *RFP Deletes......: N Y/N
                                           Updates......: N Y/N 
Type.....: 3 Post-Installation Ignore Errors........: Y Y/N
Sequence.: 1 Sequence.: 1 Keep MD Libs in Libl.: N Y/N
Frequency: R O=Object, R=RFP 
Command 
SBMJOB CMD(MDINSSAVF PATH('##OBJLIB##') END(*YES) DLY(30)) JOB(MDINSTALL) USER(QSO) 
INLLIBL(QTEMP QGPL)
```
Option 20 from the MDCMS Setup Menu can be used to automatically create the application settings to manage the update of the MDCMS product.

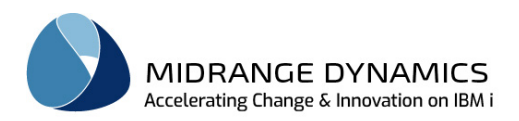

#### **MDINSSAVF Parameter Table**

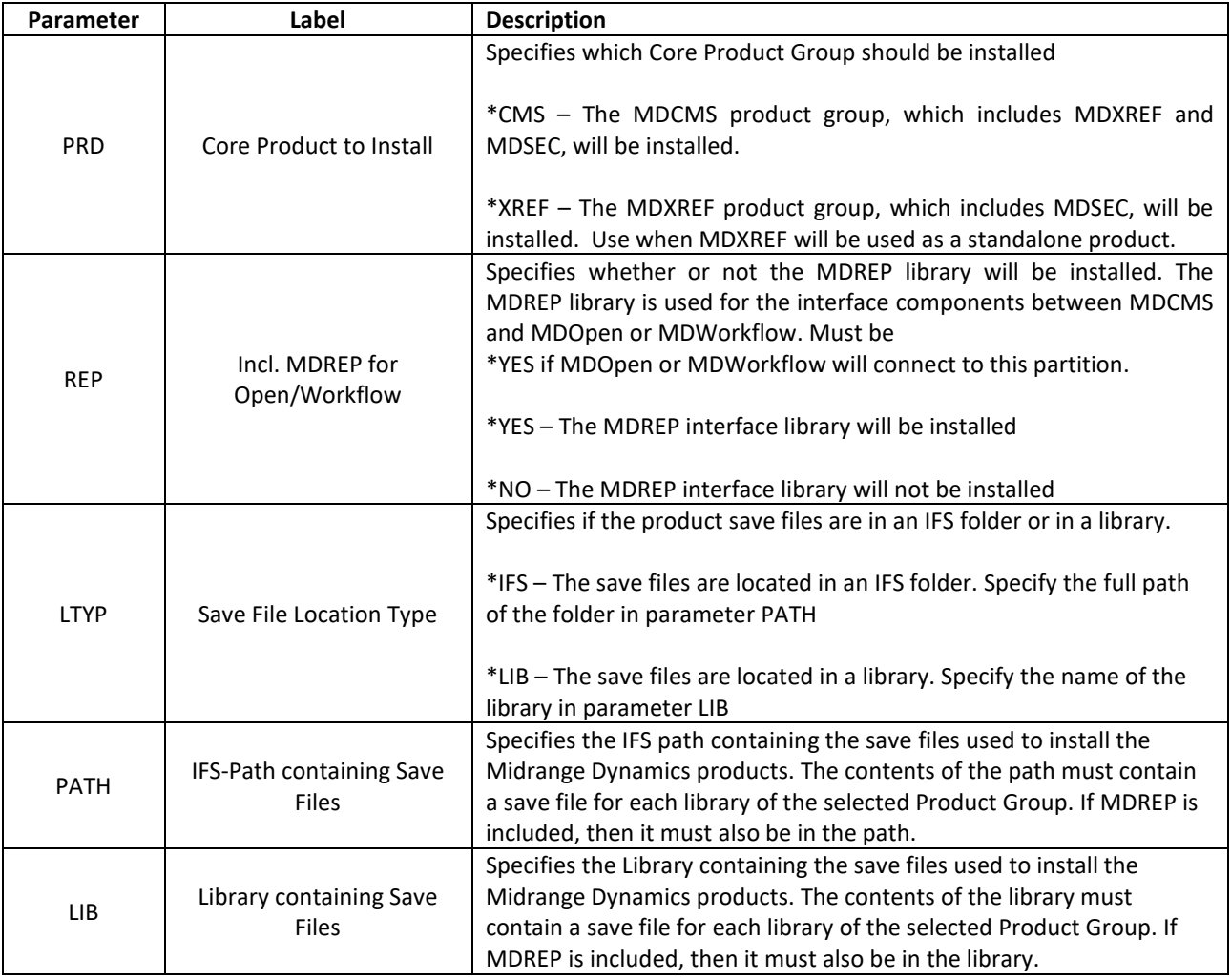

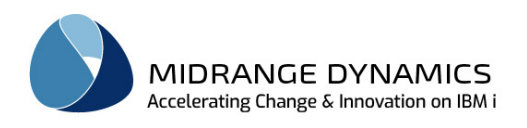

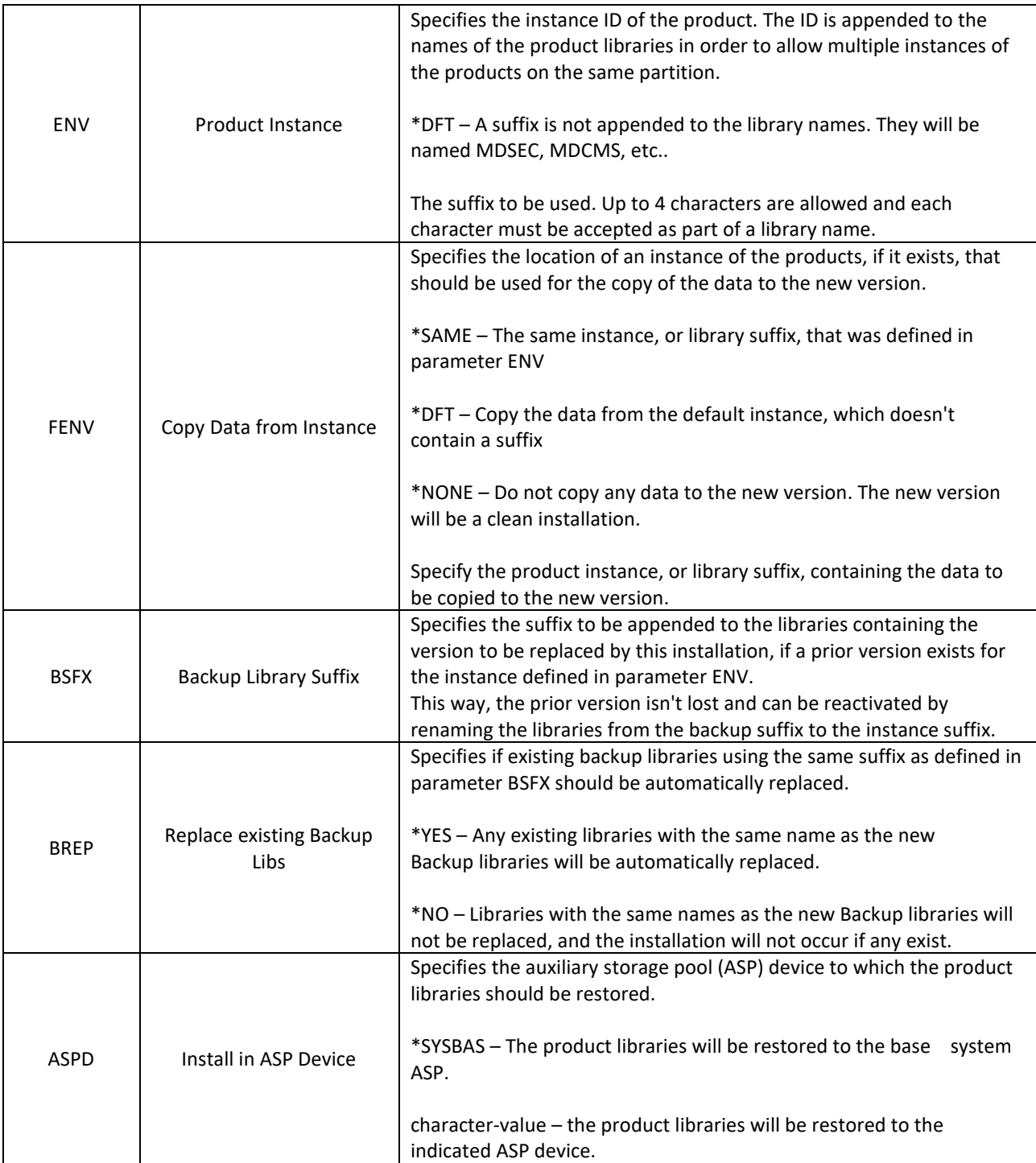

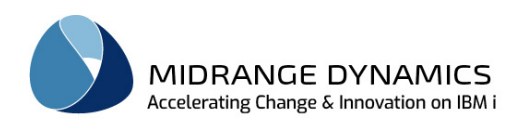

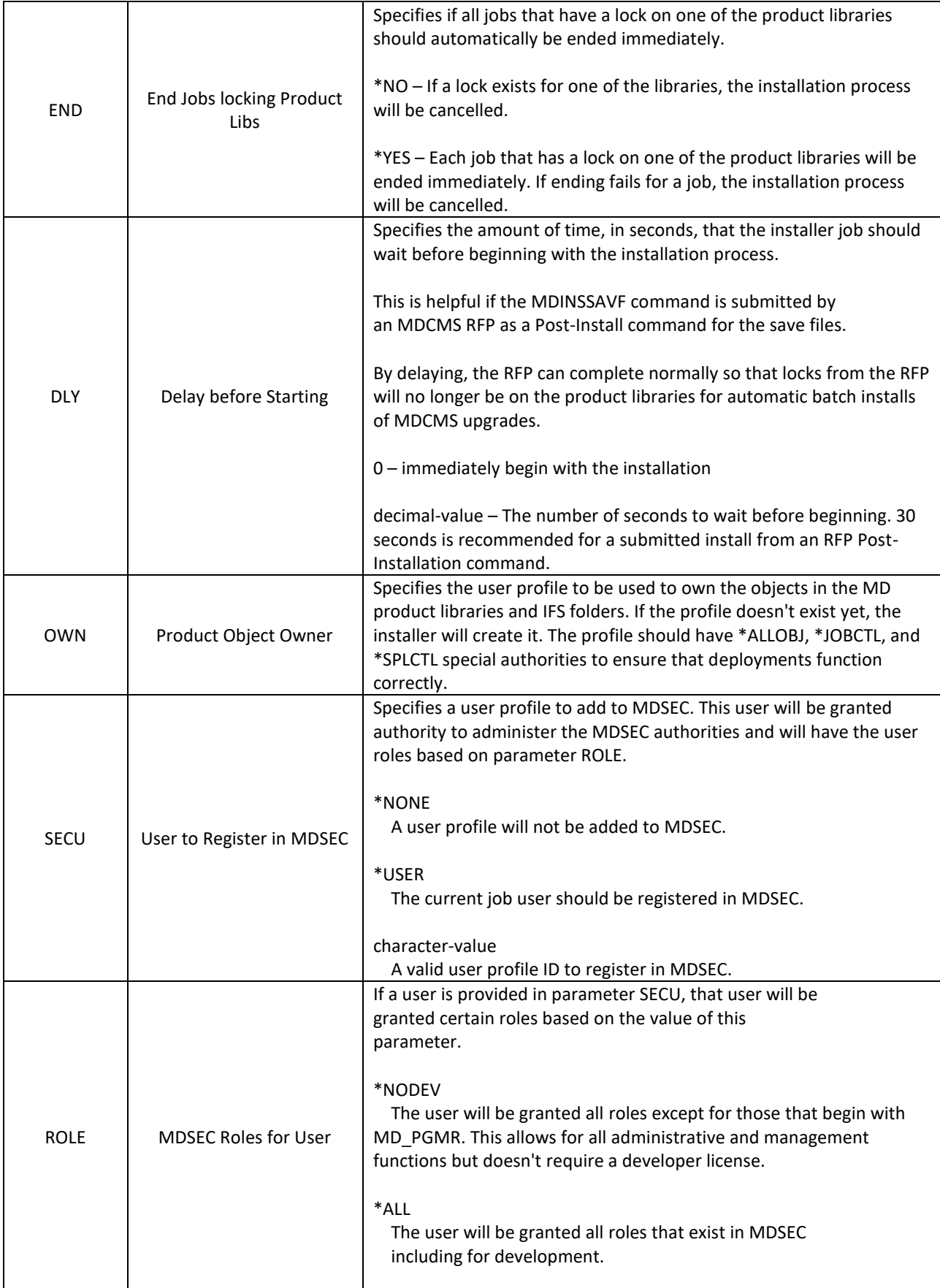

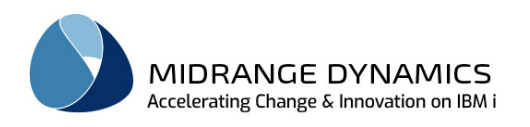

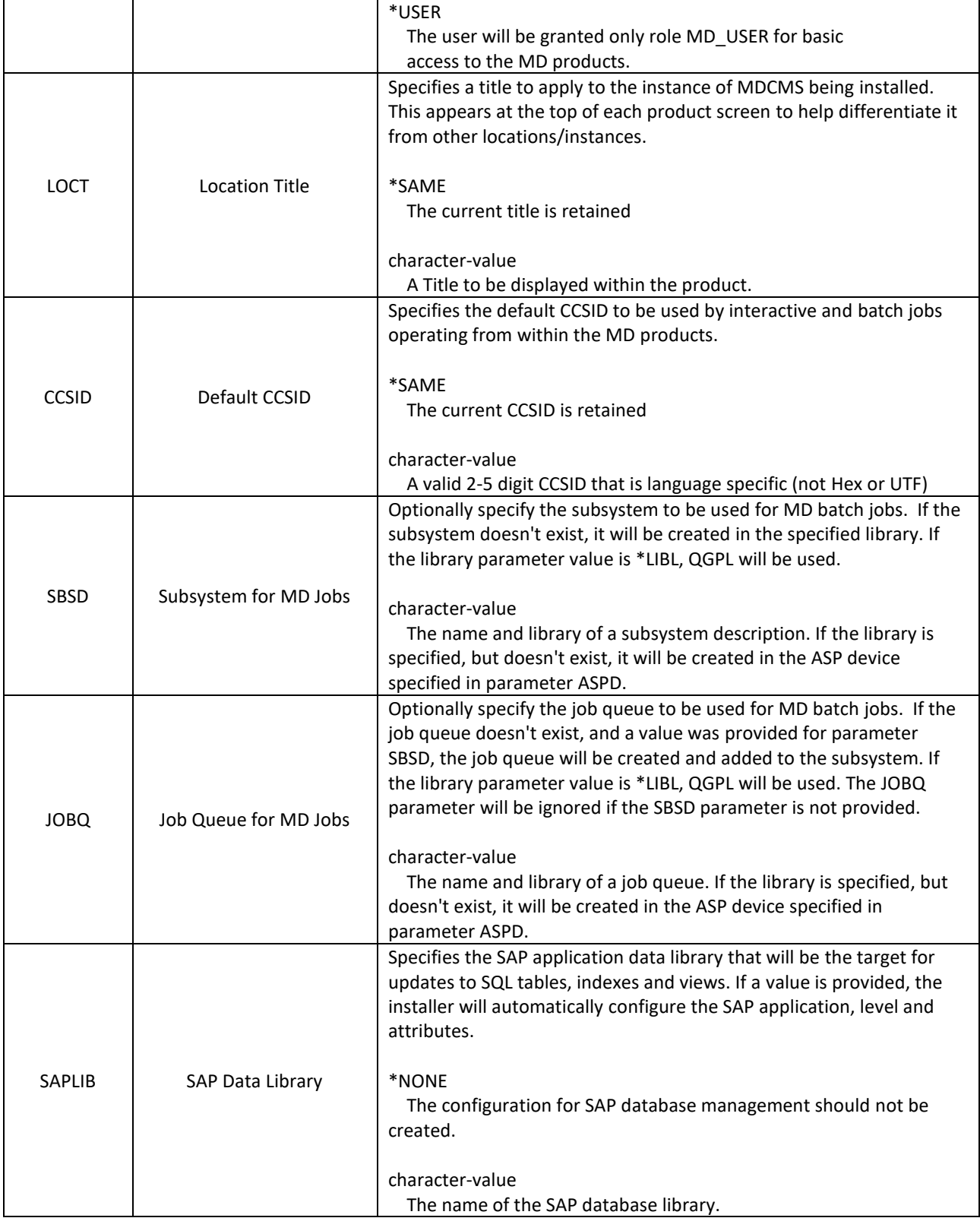